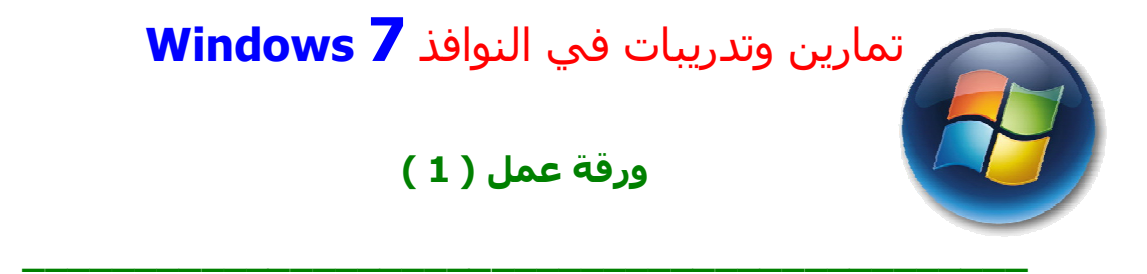

- **.1** قم بتشغیل عدة برامج في وقت واحد ثم تنقل بین البرامج من خلال شريط العنوان وشريط المھام واستخدام الأزرار Tab + Alt .
- **.2** قم بفتح أي مجلد من سطح المكتب ومن ثم اجعل سعة نافذة المجلد بحجم صغیر وفي وسط الشاشة.
	- **.3** قم بعرض نافذة لوحة التحكم بطريقة حسب الفئة Category .
- **.4** قم بإزالة محتويات قائمة المستندات التي تم العمل علیھا آخـر شـيء وذلـك مـن خـلال نافذة شريط المھام وخصائص قائمة إبدأ .
- **.5** قم بإضافة قائمة جديدة إلـى قائمـة ابـدأ لعـرض الملفـات المسـتعملة **items Recent** مؤخراً .
	- **.6** زين سطح المكتب بإحدى خلفیات Architecture .
	- **.7** اجعل Mystify ھي شاشة التوقف الخاصة بجھازك .
	- **.8** من خلال نافذة العرض Display و تبويب ألوان النوافذ Color Window اجعل لون شريط القوائم وشريط المھام بلون **Sky** .
		- **.9** من خلال إعدادات الشاشة اجعل دقة العرض (resolution Screen (بحجم by 1024 . 768 pixels
			- **.10** قم بتغییر الوقت الى AM 05:55:18 والتاريخ 25/7/2005 .